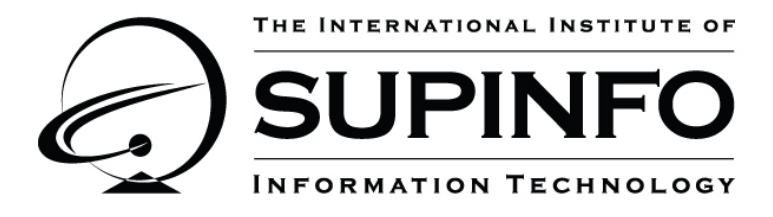

# **Servlet/JPA**

**Academic Year – 2010 - 2011**

Note ton STA !

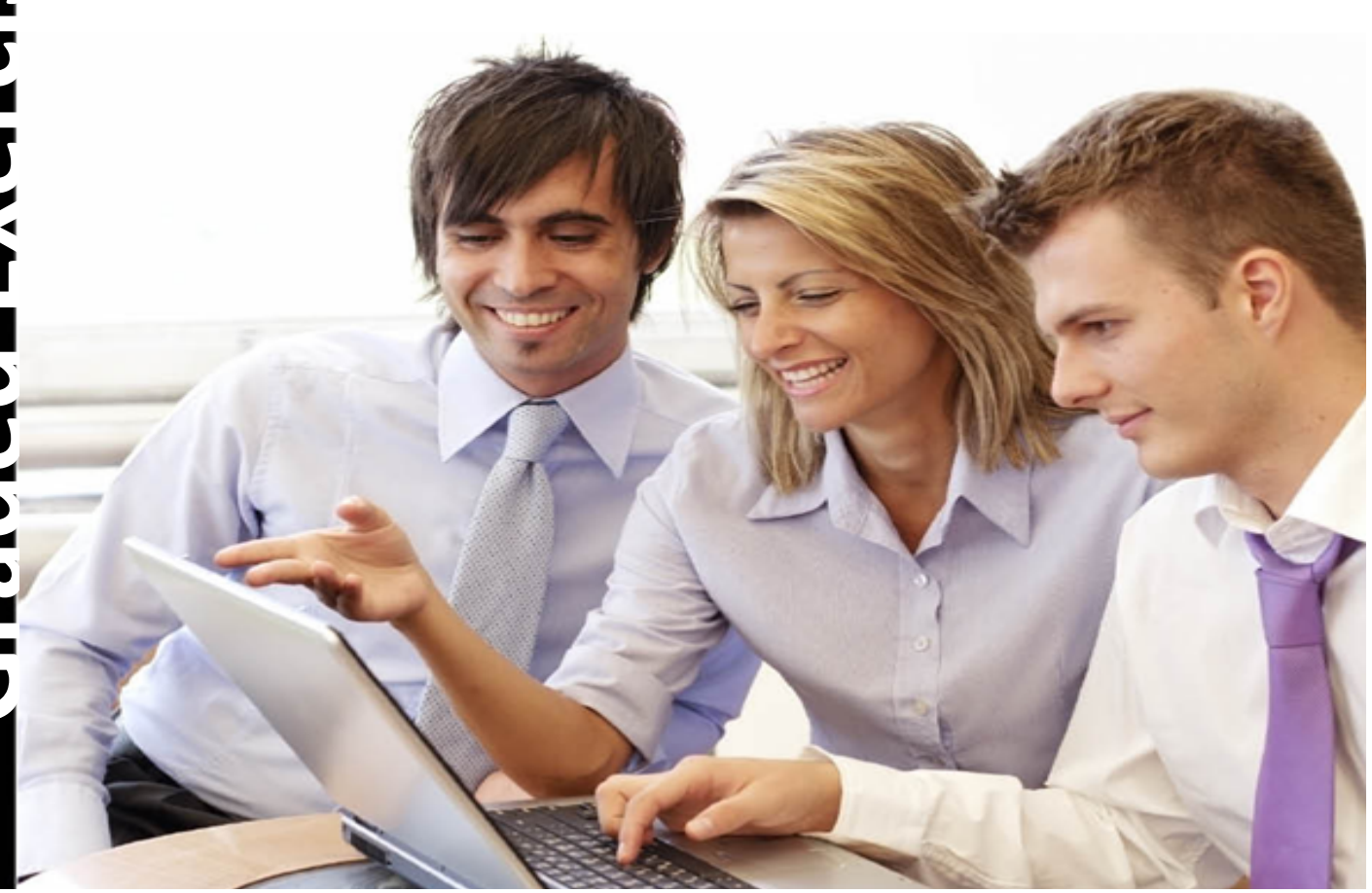

### **Context**

SUPINFO wants to set up a new platform for evaluating courses and conferences! With it, SUPINFO students will be able to evaluate the interventions of their STAs to help them to improve them.

So your school needs you to develop this web application. Because it needs to be powerful and scalable you naturally chose to use Java Enterprise Edition Technologies. This website will be named *"Note Ton STA"*.

# **Specifications**

The first version of the website will be composed of several functionalities listed bellow:

- Register a Speaker
- Authenticate and logout a Speaker
- List the Interventions by Campus
- Display details about an Intervention
- Evaluate an Intervention
- For Speakers:
	- $\circ$  List its Interventions
	- $\circ$  Create a new Intervention open to evaluation
	- o Update an Intervention
	- o Remove an Intervention

In that version, everyone can evaluate an Intervention, no need for students to register or authenticate.

You have to use Servlet/JSP implementing JSP Model 2 Architecture and JPA implementing good practices (DAO, Factories, ...).

#### **1. Data Structure**

Before start to develop, draw an UML class diagram representing the JPA Entities you will need with their relationships.

This diagram will be useful for you and for the team that will develop the next version of the platform.

The class diagram must be returned in *jpeg, png or pdf* format (otherwise your STA will hate you!).

#### **2.** The home page

The home page of the platform must provide some explanations of what it does, some hyperlinks to login and register page, and a select box to choose for which campus the user wants to see interventions.

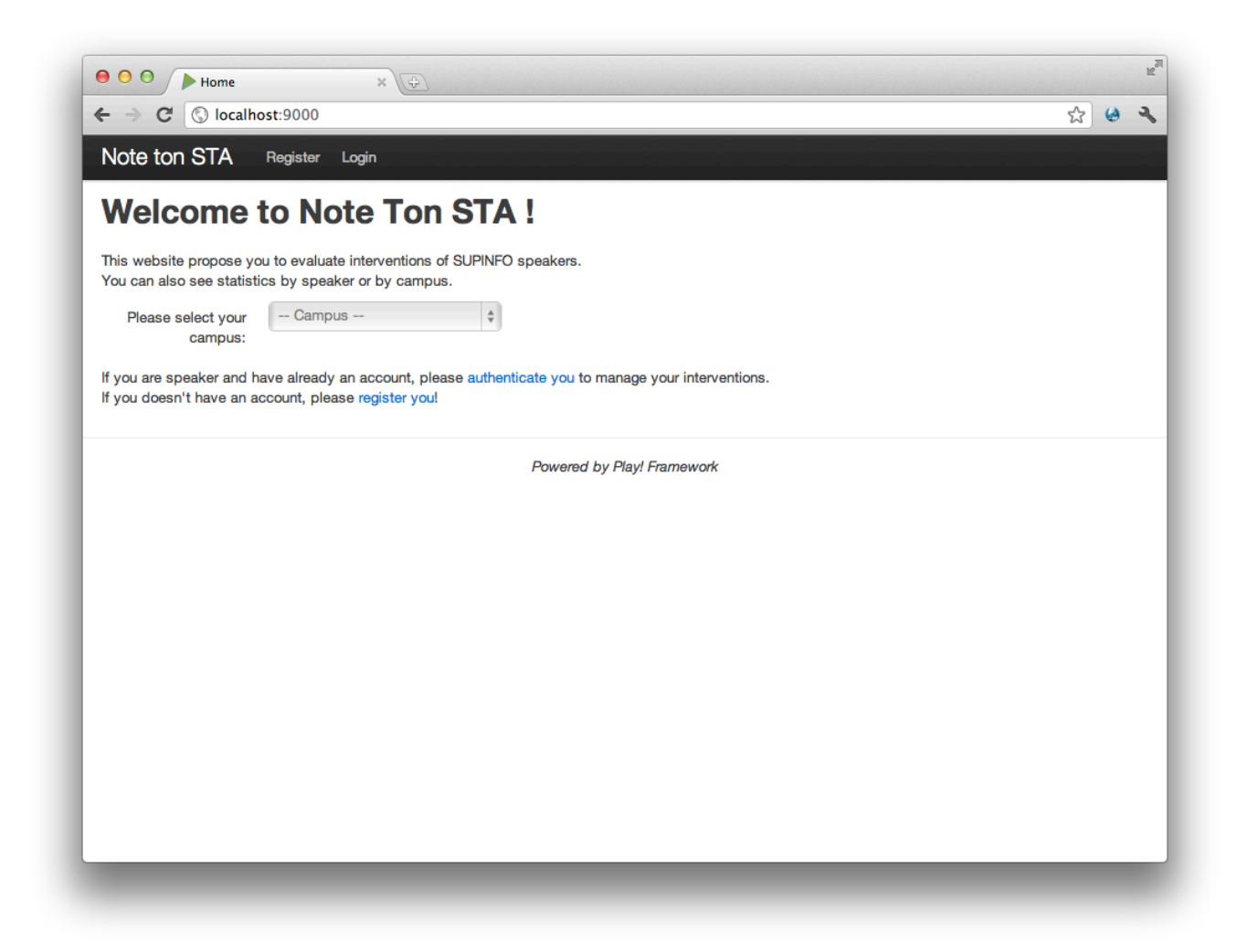

#### **3. Register a Speaker**

Everyone can register himself as a Speaker. He just needs to fill a simple form and an account will be created for him.

The form must look like that:

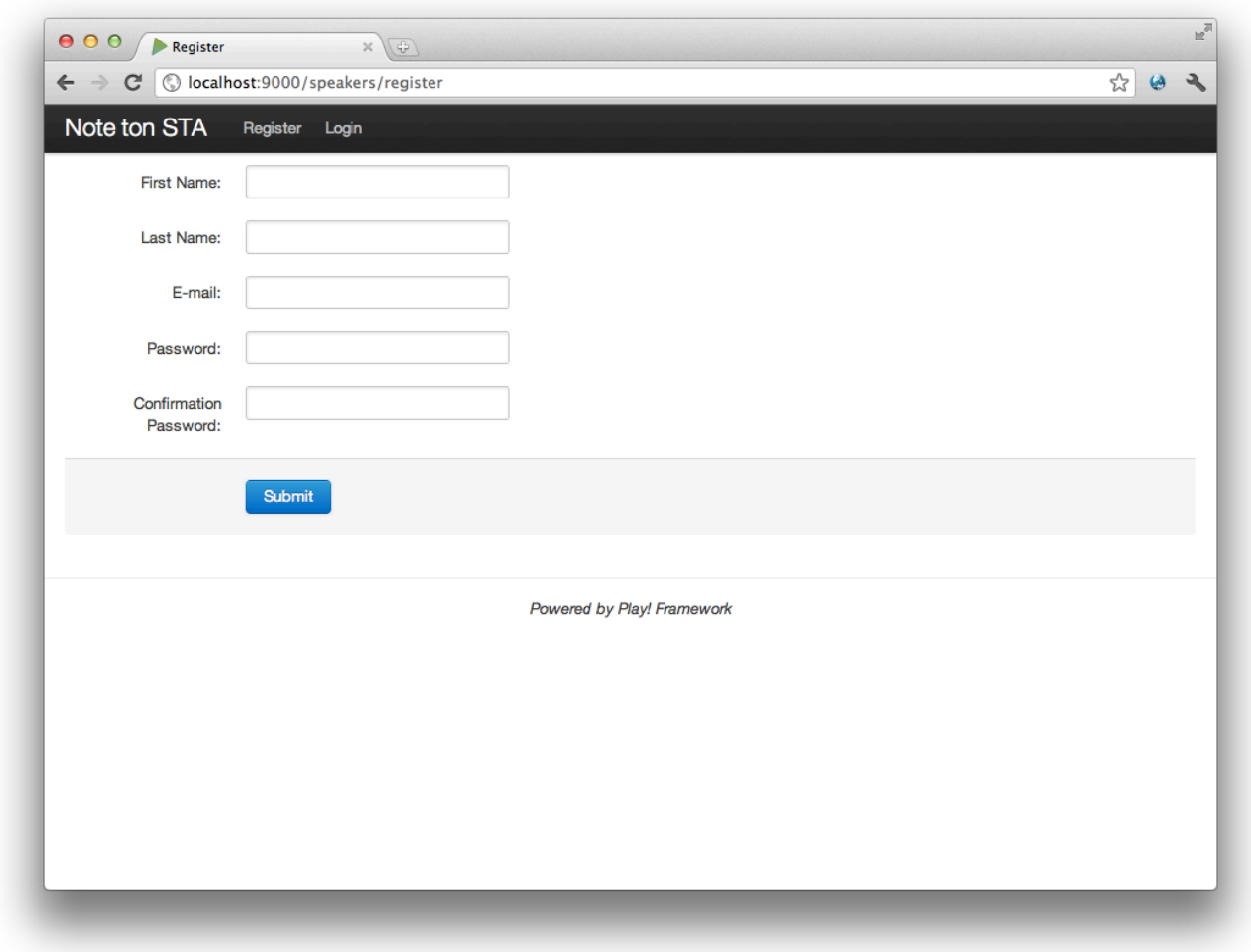

SUPINFO cares a lot about security, so **don't store password in clear** in database!

For the safety of the data, form fields must be validated! To do that, feel free to use a Framework as Bean Validation or to make the validation with your own code!

# Servlet /JPA

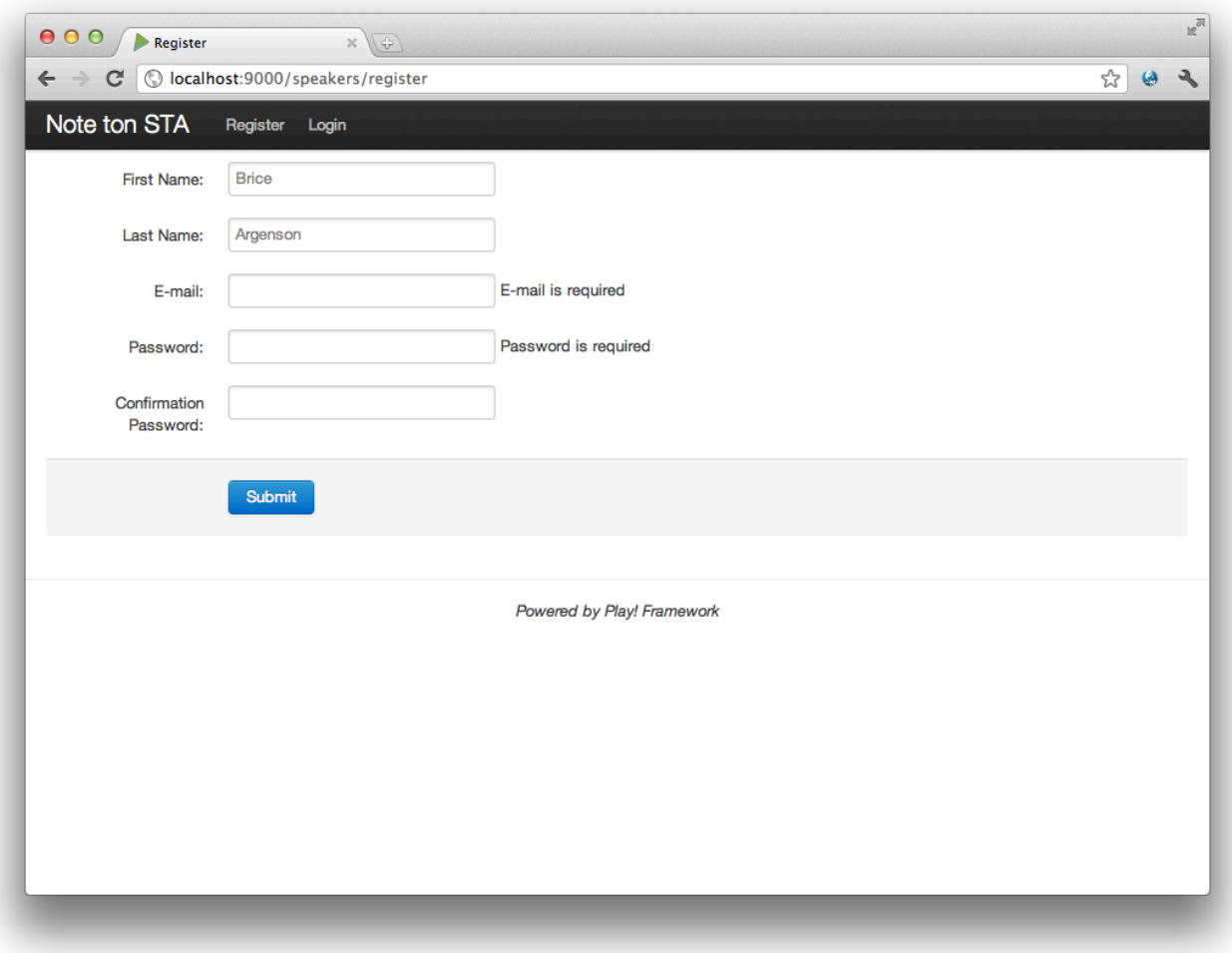

#### **4. Authenticate and logout a Speaker**

Speakers are the only ones who need to authenticate them. Indeed, student can evaluate an intervention without authentication.

So, you must create a login page. Authentication must be made with the email/password of the speaker.

When a Speaker is authenticated, don't forget to provide him a way to logout!

#### **5.** List the Interventions by Campus

Do you remember the home page? We said a select field must be there to select a campus. When the value of the select field change, the user must be redirected to the list of interventions linked to the chose campus.

For each Intervention, you have to display the *subject*, the *begin date*, the *end date* and if the Intervention has begin, is in progress or is ended.

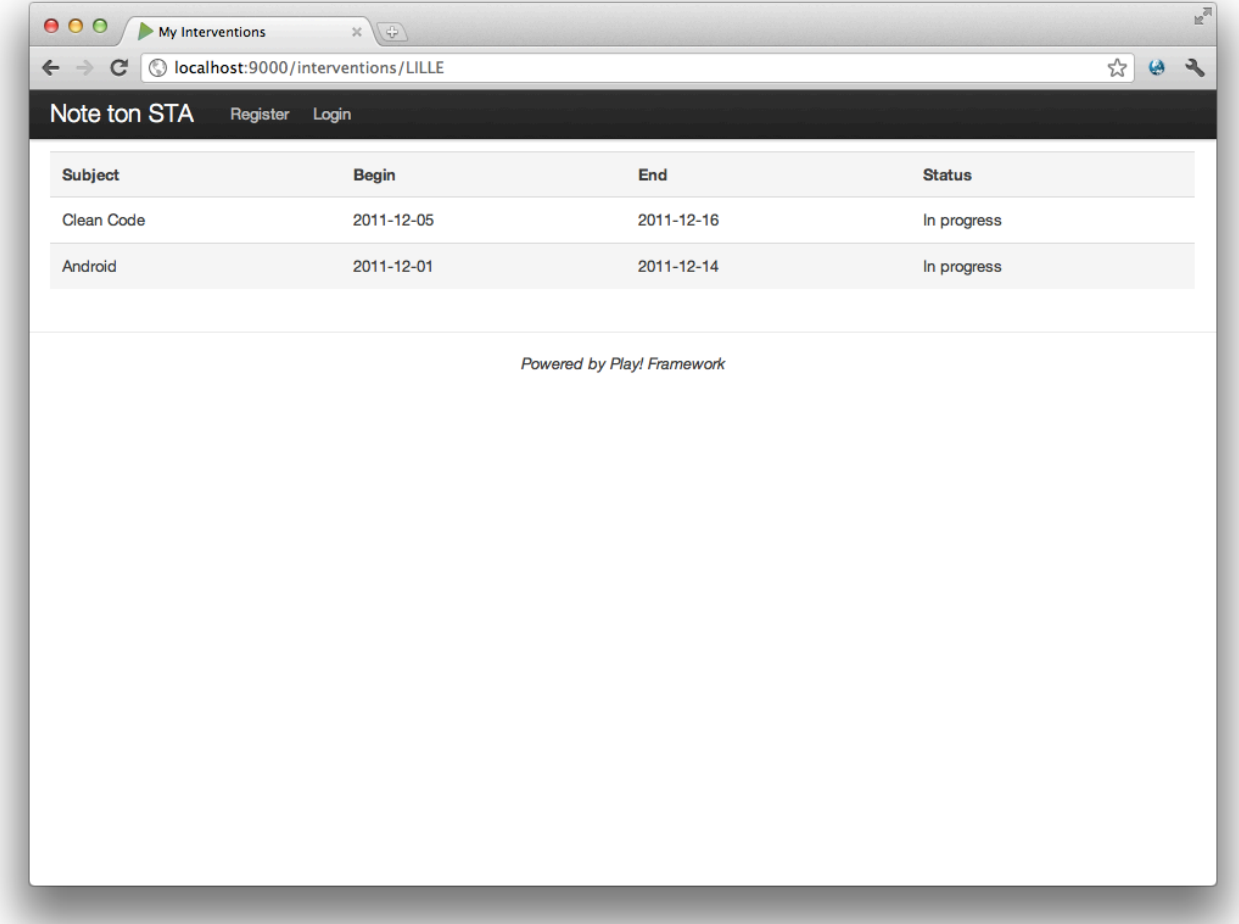

#### **6. Display details about an Intervention**

When a user click on an intervention of the previous list, details about it must be displayed. The Information who has to be displayed is:

- The intervention subject
- The campus
- The period of the intervention
- The description of the presentation
- The number of evaluations made by students
- The average mark of the speaker on that intervention
- The average mark of its slides on that intervention
- The average global mark of the intervention (average of the speaker mark and the slides mark)
- A pie chart of all the intervention marks (all marks combined)

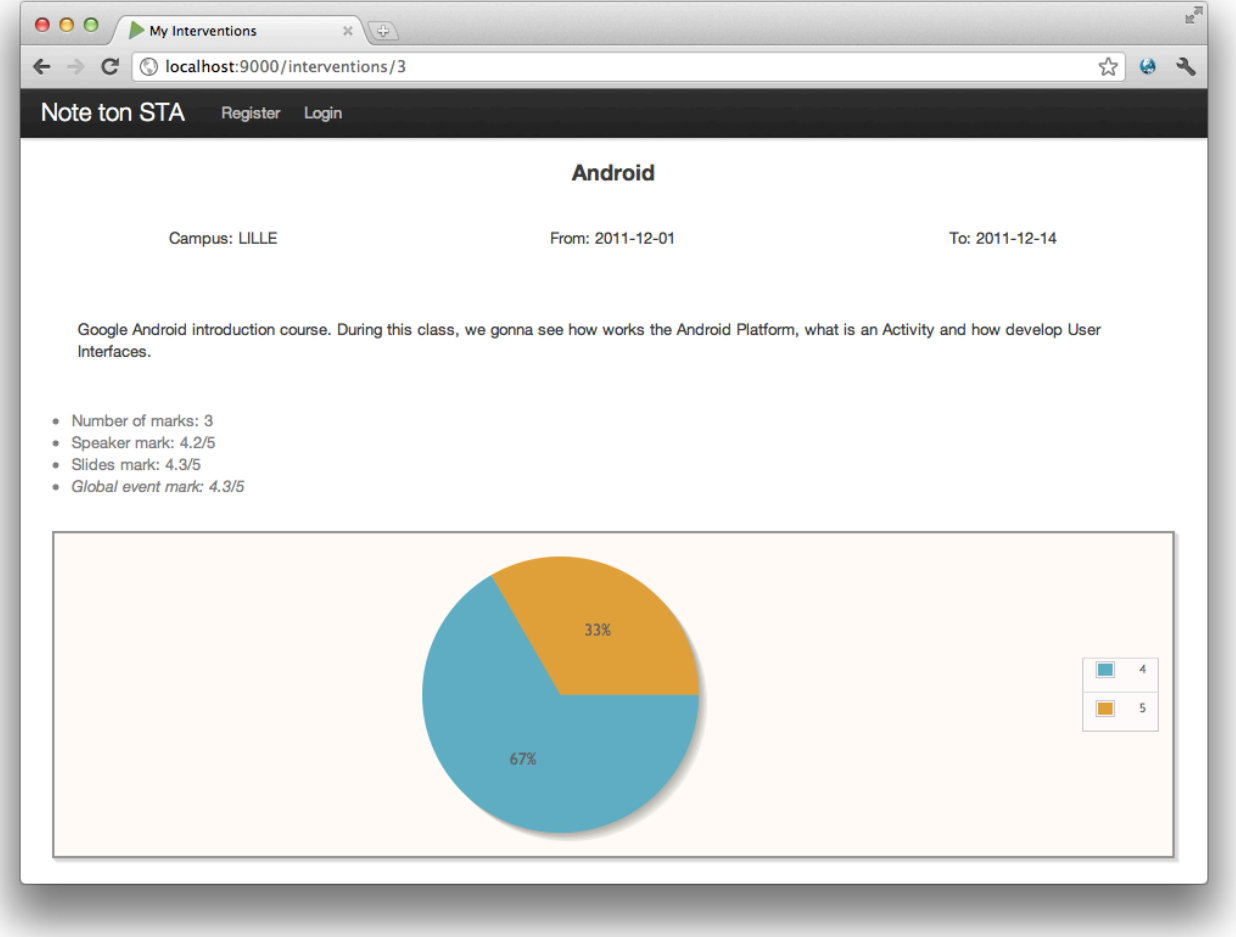

#### **7. Evaluate an Intervention**

At the bottom of the Intervention page, non-Speaker users must have a link to evaluate the intervention.

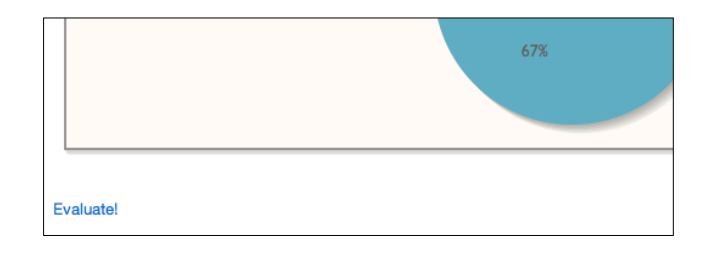

On click, this link must display an evaluation form the user can fill. Evaluation form must be composed of 4 parts:

- The ID Booster of the student
- The Speaker Evaluation composed of three marks (see the next screenshot)
- The Slides Evaluation composed of three marks too (again, see the next screenshot)
- A text area where the user is free to let some comments

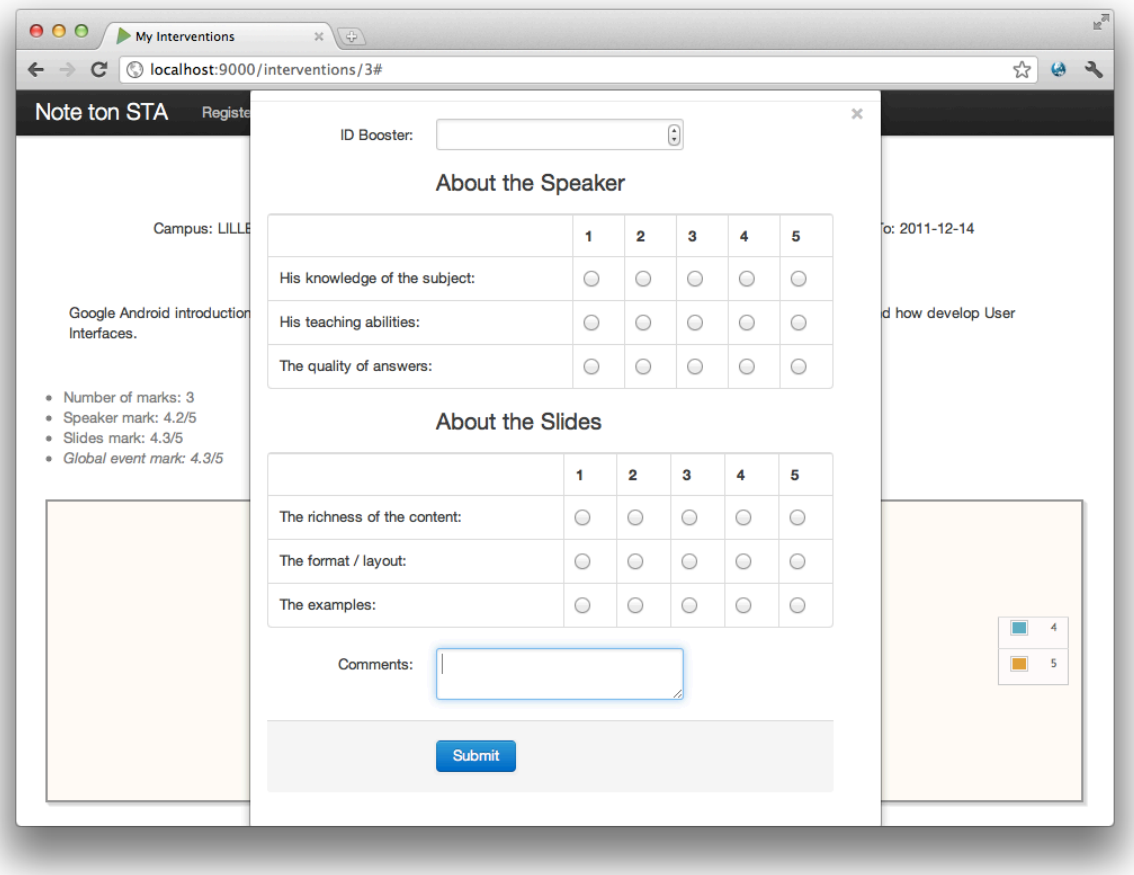

#### **8. Speaker Area - List its Interventions**

Authenticated Speakers must be able to display a list of all their interventions! For each Intervention, you must display:

- The subject
- The campus
- The begin date
- The end date
- The status (Not started, in progress, done)
- The Global Mark of the intervention (the average of all marks)

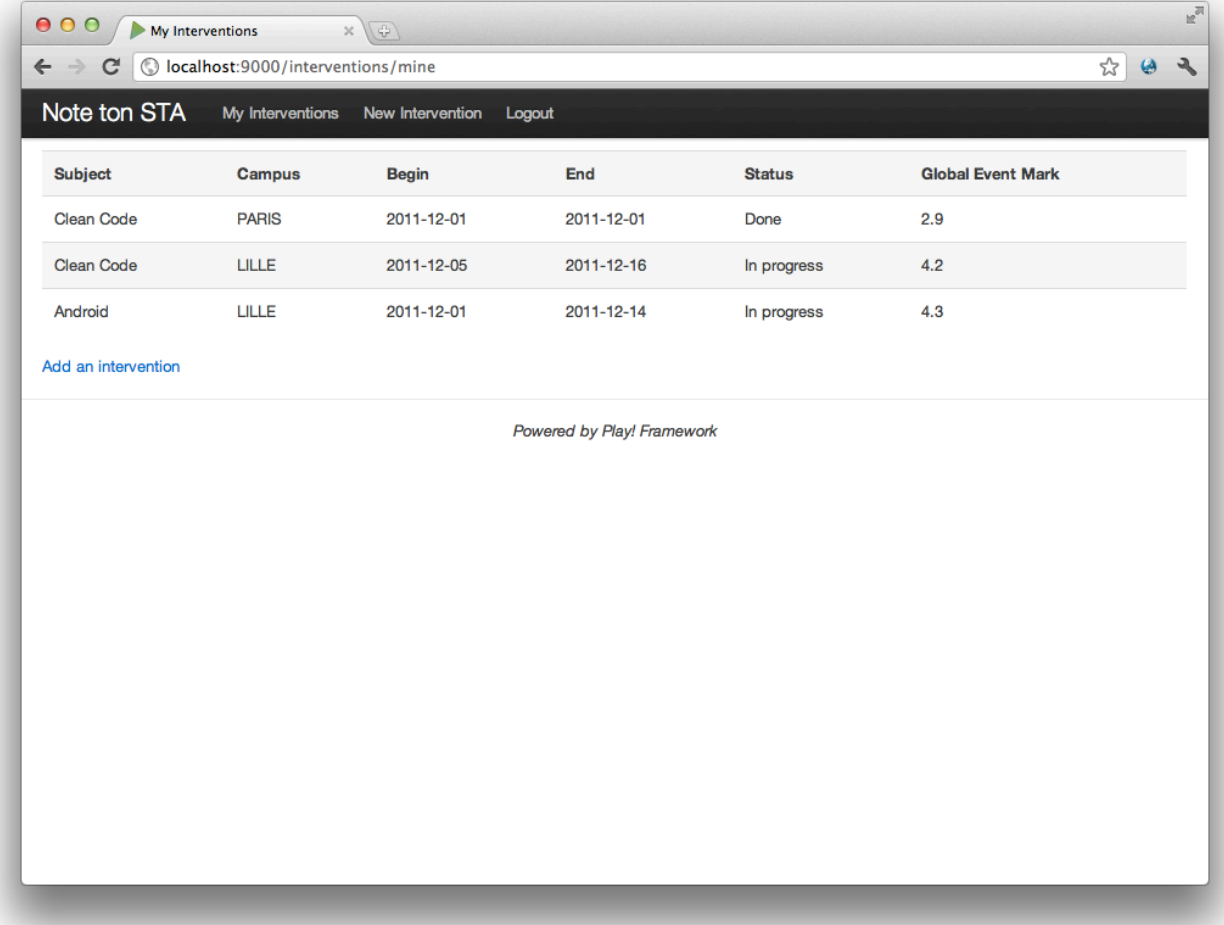

# Servlet /JPA

#### **9. Speaker Area – Create an Intervention**

A Speaker must be able to declare an intervention on the platform. The form must look like that:

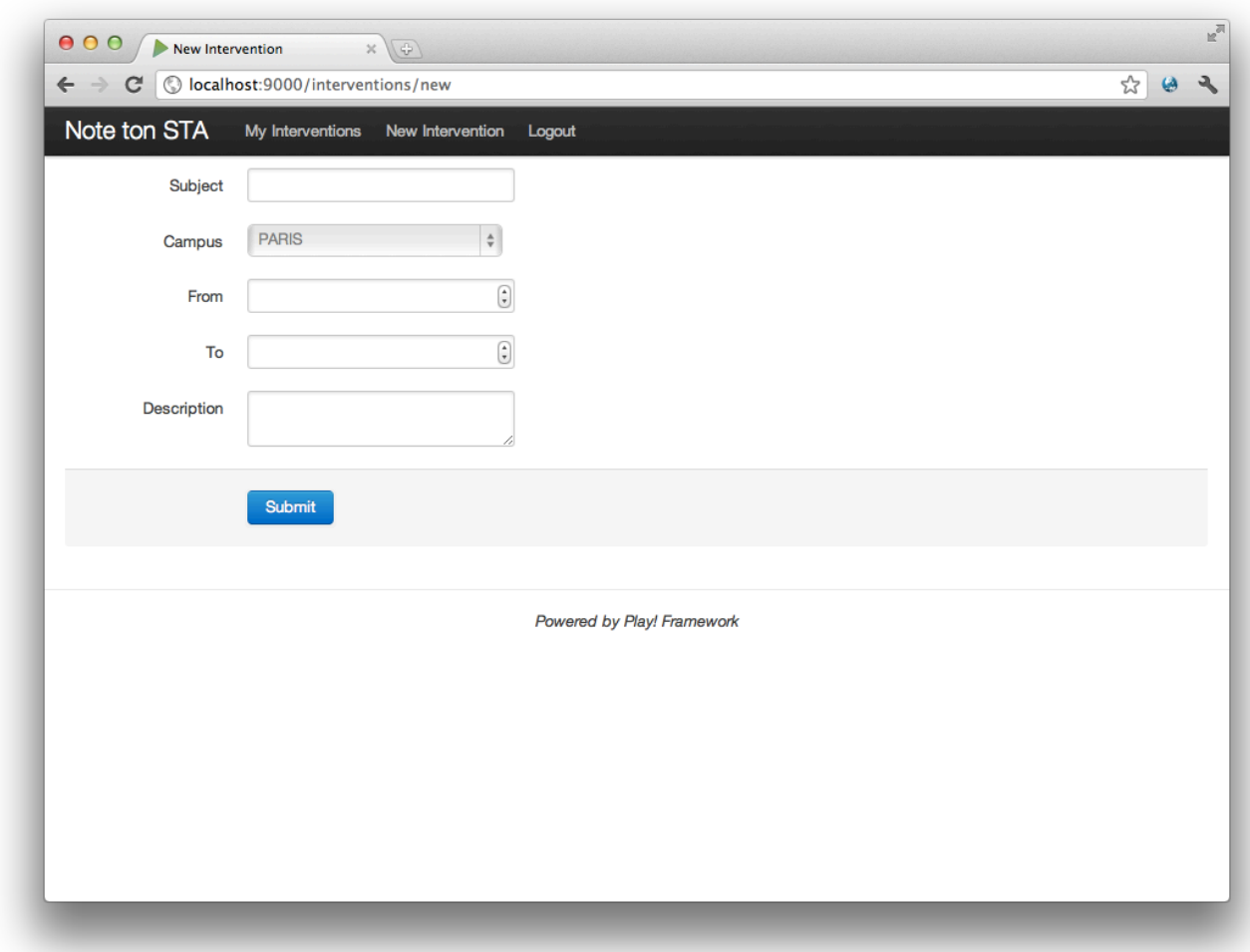

Again, the fields must be validated! (All the fields are required)

#### 10. Speaker Area – Update and remove an Intervention

Speakers can made mistakes or just get sick. So, you must provide them a way to update and remove their Interventions from the platform.

Feel free to provide those functionalities in the way you want.

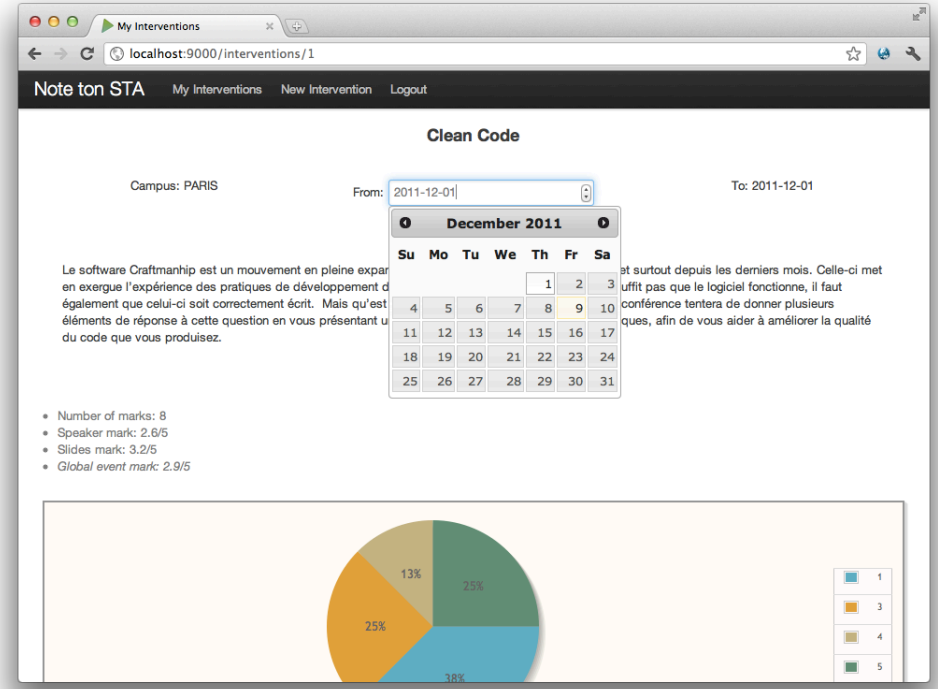

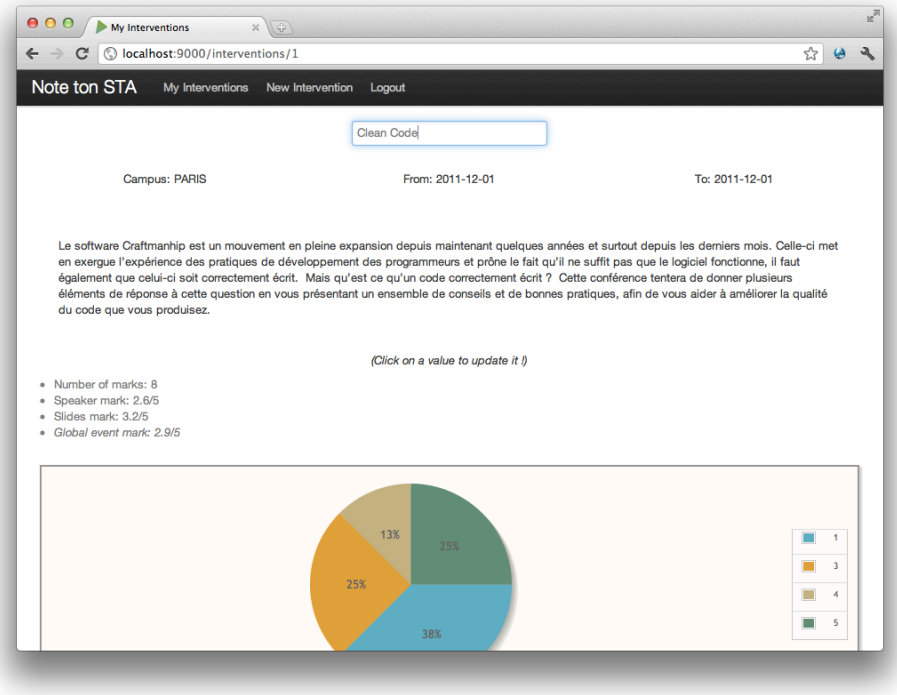

#### 11. Speaker Area - **Evaluation** details

The Speaker must be able to see details about student evaluations. But I think you have already enough functionalities to develop so we'll do that in a next version  $\odot$ 

### **Notation**

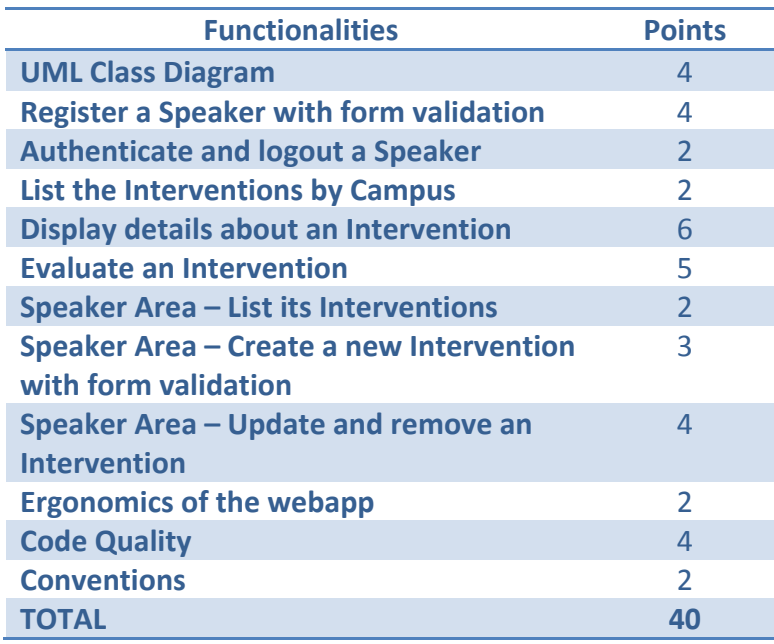

# **Appendix**

More about Bean Validation:

• http://blog.xebia.fr/2010/07/15/bean-validation/

A toolkit from Twitter designed to kickstart development of webapps:

• http://twitter.github.com/bootstrap/

# **Return**

You will return your graded exercise inside a ZIP archive named: NoteTonSTA Campus IdBooster.zip. For example: NoteTonSTA\_Lille\_10000.zip

Not respecting this convention will be sanctioned by penalties points.

You will send the archive **to your STA SUPINFO email address only** and **before the 31<sup>th</sup> December, 24** PM. After that delay, your graded exercise will not be corrected and the mark 0 will be assigned to **you**.